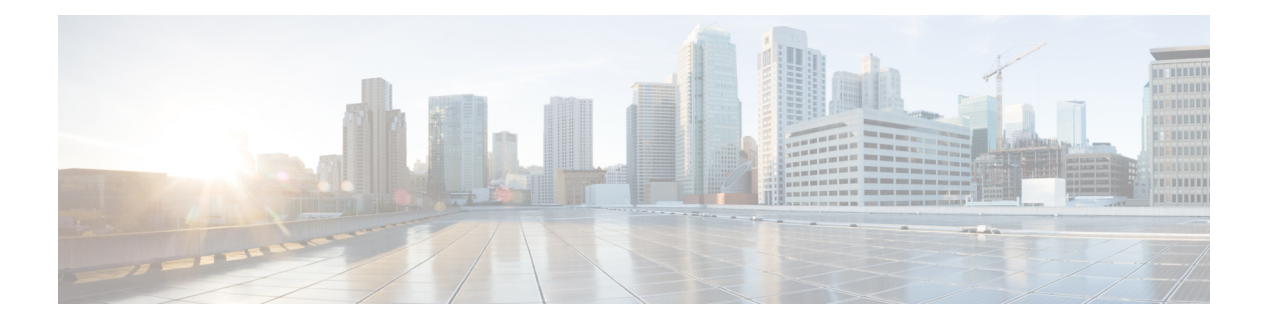

## **H Commands**

- [hardware](#page-1-0) ejector enable, on page 2
- hardware forwarding [dynamic-allocation,](#page-2-0) on page 3
- hardware forwarding l3 resource route [non-deterministic,](#page-3-0) on page 4
- [hardware](#page-4-0) ip glean throttle, on page 5
- hardware ip glean throttle [maximum,](#page-5-0) on page 6
- [hardware](#page-6-0) ip glean throttle syslog, on page 7
- [hardware](#page-7-0) ip glean throttle timeout, on page 8
- [hardware](#page-8-0) ip verify, on page 9
- [hardware](#page-10-0) ip verify address, on page 11
- [hardware](#page-12-0) ip verify length, on page 13
- [hardware](#page-14-0) ipv6 verify, on page 15
- hardware proxy layer-3 [forwarding,](#page-16-0) on page 17
- [hello-interval](#page-18-0) (OSPF virtual link), on page 19
- [hello-interval](#page-19-0) (OSPFv3 virtual link), on page 20
- [hostname](#page-20-0) dynamic, on page 21
- [hsrp,](#page-21-0) on page 22
- hsrp [ipv6,](#page-23-0) on page 24
- hsrp [mac-refresh,](#page-24-0) on page 25
- hsrp timers [extended-hold,](#page-25-0) on page 26
- hsrp [version](#page-26-0) 2, on page 27

# <span id="page-1-0"></span>**hardware ejector enable**

To enable the hardware when both ejectors are open, card is powered down, use the**hardware ejector enable** command.

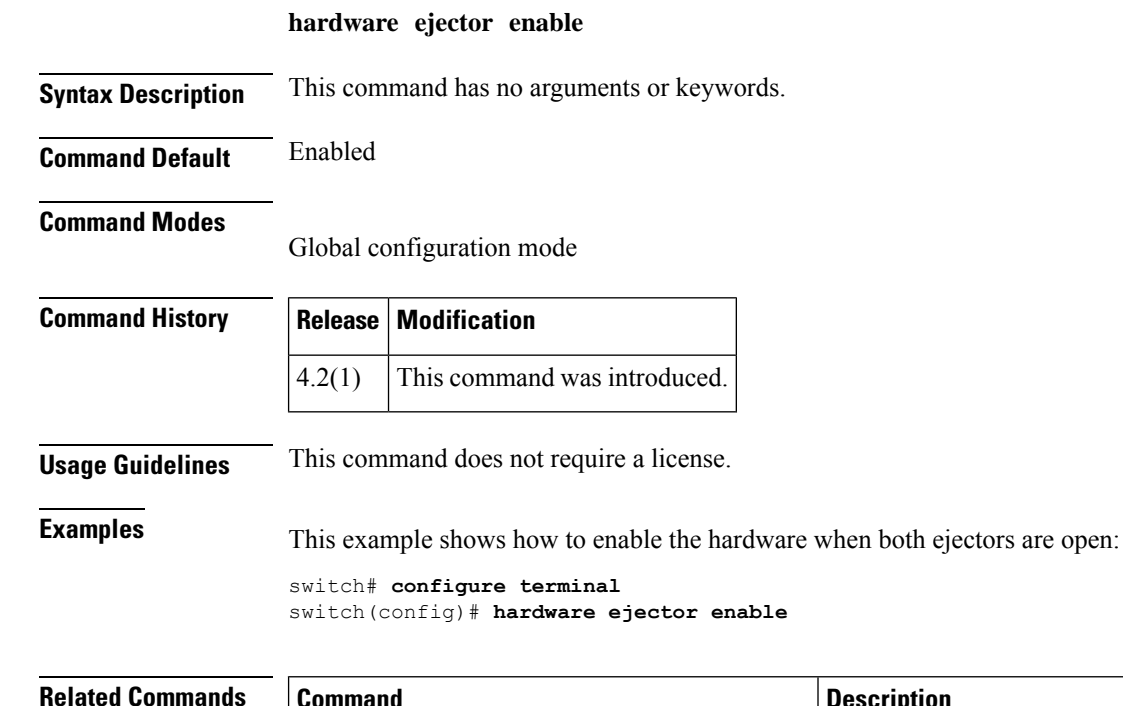

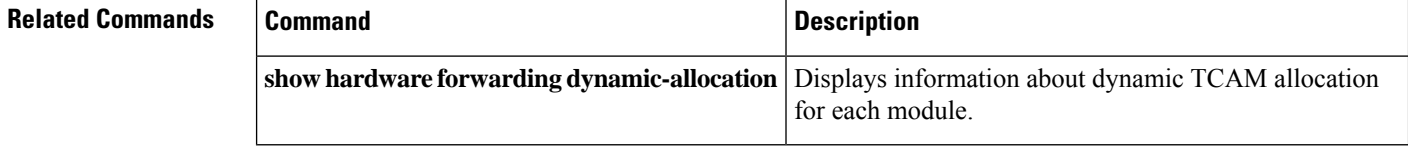

## <span id="page-2-0"></span>**hardware forwarding dynamic-allocation**

To enable or disable dynamic TCAM block allocation in the Forwarding Information Base (FIB), use the **hardware forwarding dynamic-allocation** command.

#### **hardware forwarding dynamic-allocation** {**enable** | **disable**}

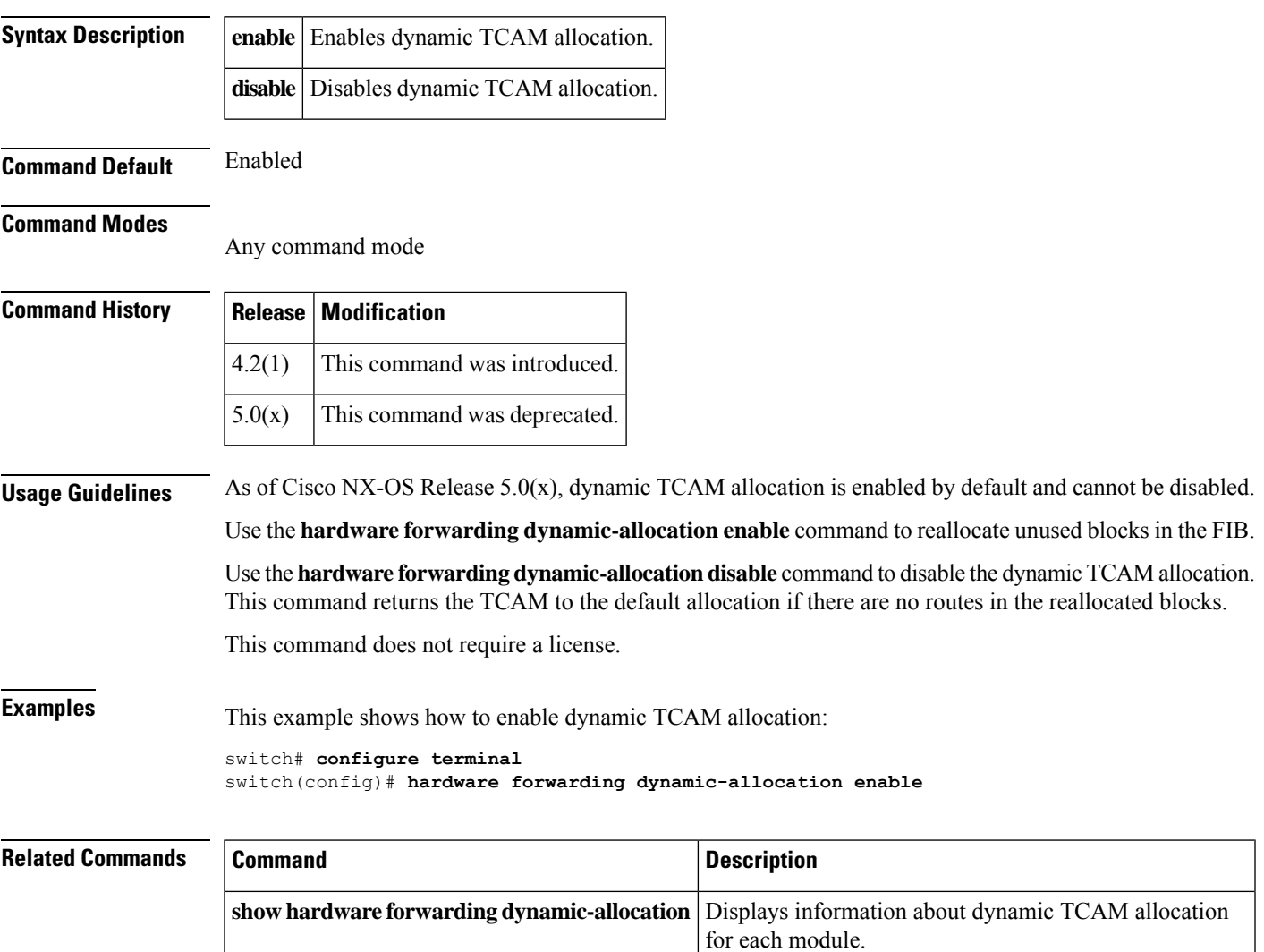

#### <span id="page-3-0"></span>**hardware forwarding l3 resource route non-deterministic**

To expand the number of routes available on the Cisco NX-OS device, use the **hardware forwarding l3 resource route non-deterministic** command. To set the revert to the default settings, use the **no** form of the command.

**hardware forwarding l3 resource route non-deterministic no hardware forwarding l3 resource route non-deterministic**

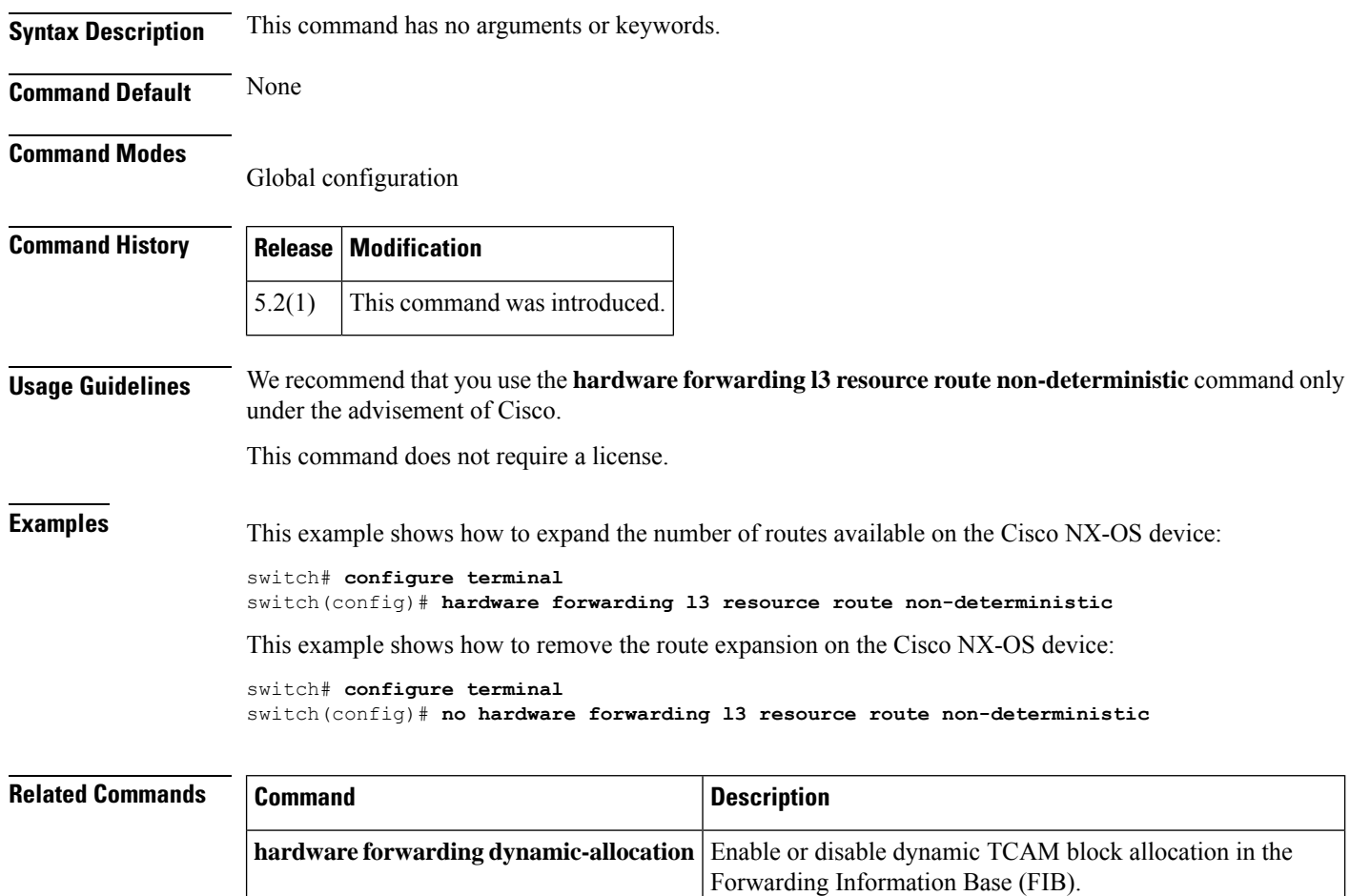

#### <span id="page-4-0"></span>**hardware ip glean throttle**

To enable Address Resolution Protocol (ARP) throttling, use the **hardware ip glean throttle** command. To return to the default setting, use the **no** form of this command.

**hardware ip glean throttle no hardware ip glean throttle**

**Syntax Description** This command has no arguments or keywords.

**Command Default** Disabled

**Command Modes**

Global configuration

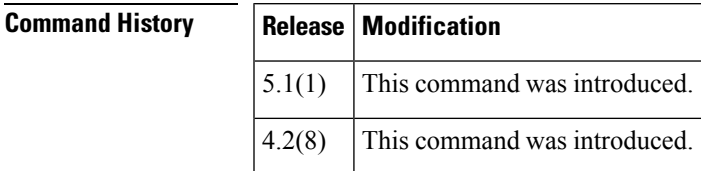

#### **Usage Guidelines**

**Note**

We recommend that you configure the IP glean throttle feature by using the **hardware ip glean throttle** command to filter the unnecessary glean packets that are sent to the supervisor for ARP resolution for the next hops that are not reachable or do not exist. IP glean throttling boosts software performance and helps to manage traffic more efficiently.

This command does not require a license.

**Examples** This example shows how to enable ARP throttling:

switch# **configure terminal** switch(config)# **hardware ip glean throttle** switch(config)#

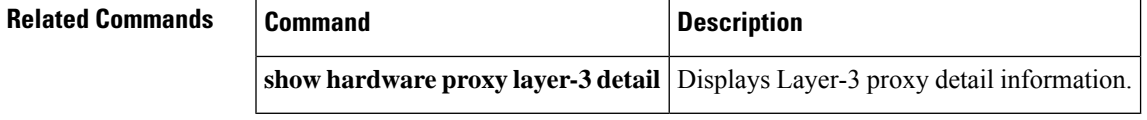

#### <span id="page-5-0"></span>**hardware ip glean throttle maximum**

To limit the maximum number of drop adjacencies that will be installed in the Forwarding Information Base (FIB), use the **hardware ip glean throttle maximum** command. If **no** form is used, default limits will be applied.

**hardware ip glean throttle maximum** *count* **no hardware ip glean throttle maximum** *count*

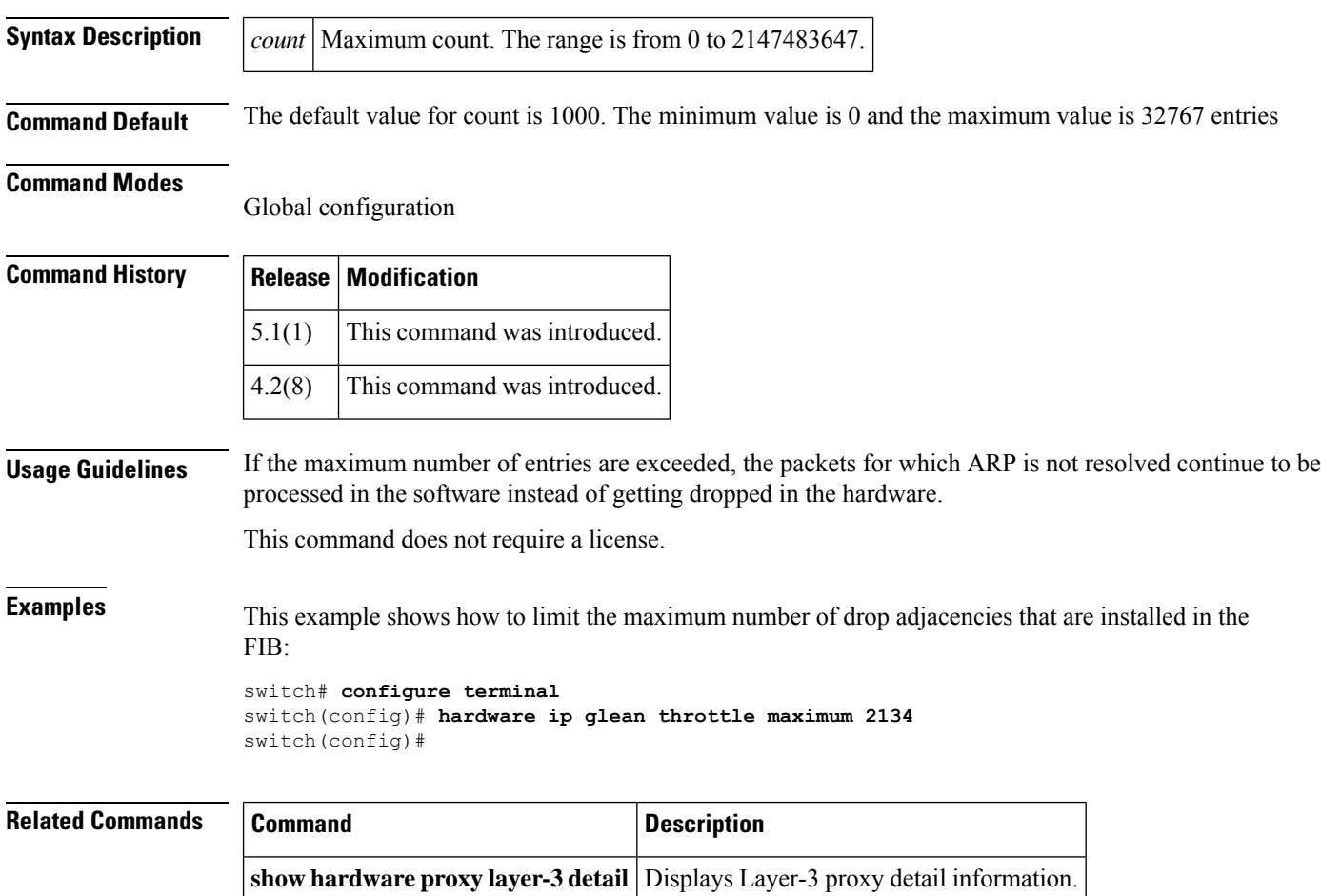

## <span id="page-6-0"></span>**hardware ip glean throttle syslog**

To generate a syslog if the number of packets that get dropped for a specific flow exceeds the configured packet count, use the **hardware ip glean throttle syslog** command. To return to the default setting, use the **no** form of this command.

**hardware ip glean throttle syslog** *pkt-count* **no hardware ip glean throttle syslog** *pkt-count*

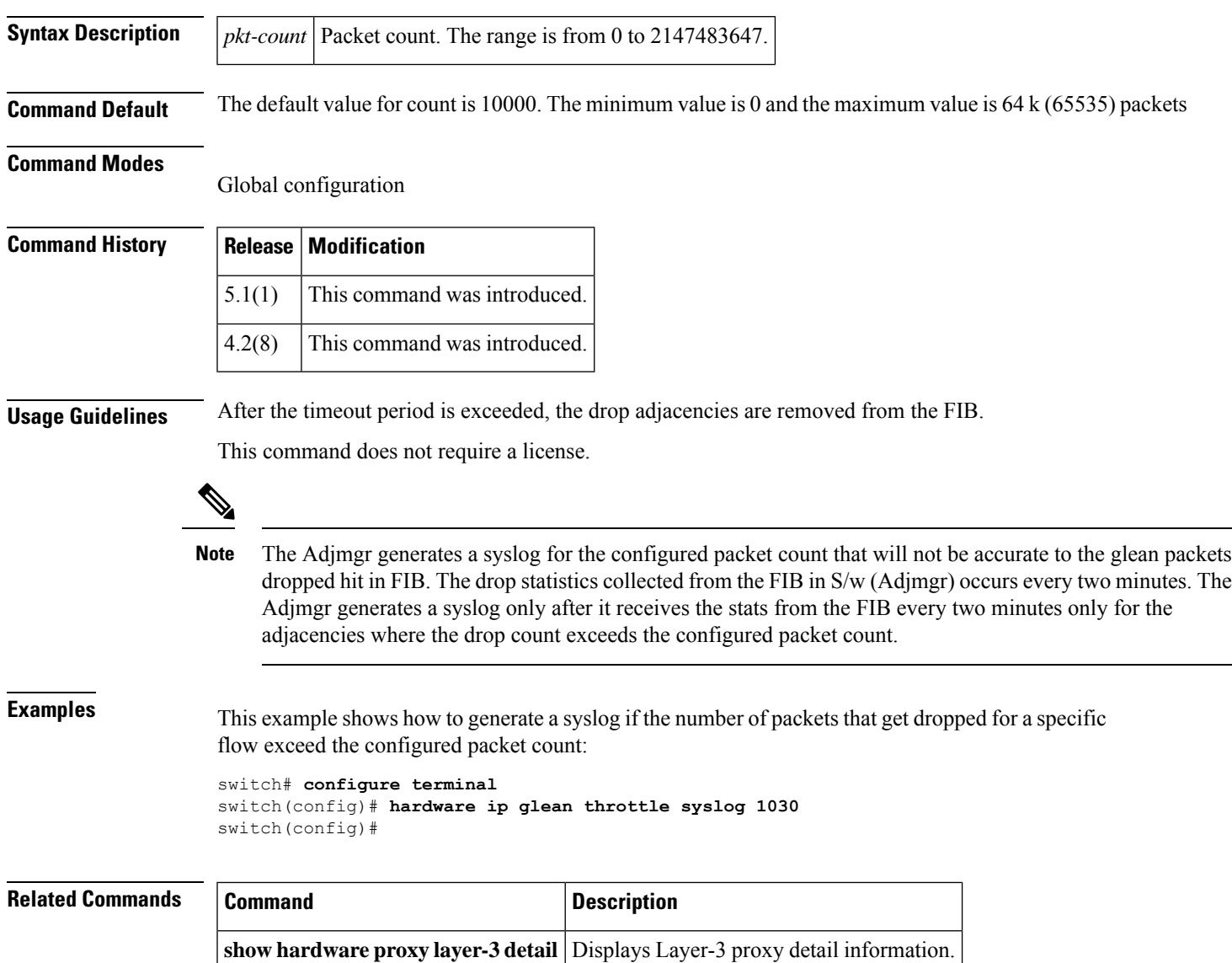

## <span id="page-7-0"></span>**hardware ip glean throttle timeout**

To configure a timeout for the installed drop adjacencies to remain in theForwarding Information Base (FIB), use the **hardware ip glean throttle timeout** command. To return to the default setting, use the **no** form of this command.

**hardware ip glean throttle timeout** *timeout-in-sec* **no hardware ip glean throttle timeout** *timeout-in-sec*

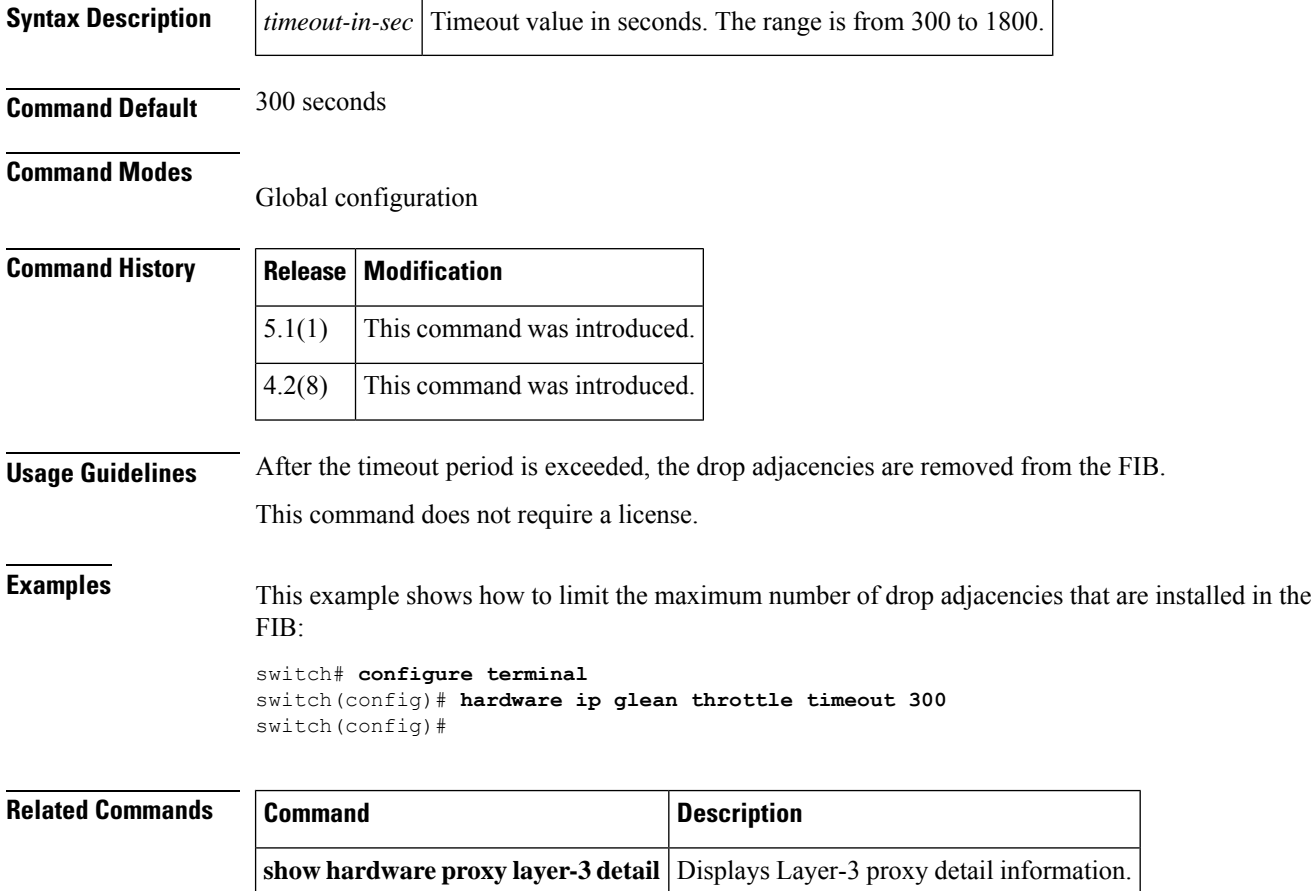

## <span id="page-8-0"></span>**hardware ip verify**

To configure IP packet verification, use the **hardware ip verify** command. To disable IP packet verification, use the **no**form of this command.

**hardware ip verify** {**checksum** | **fragment** | **protocol** | **tcp tiny-frag** | **version**} **no hardware ip verify** {**checksum** | **fragment**}

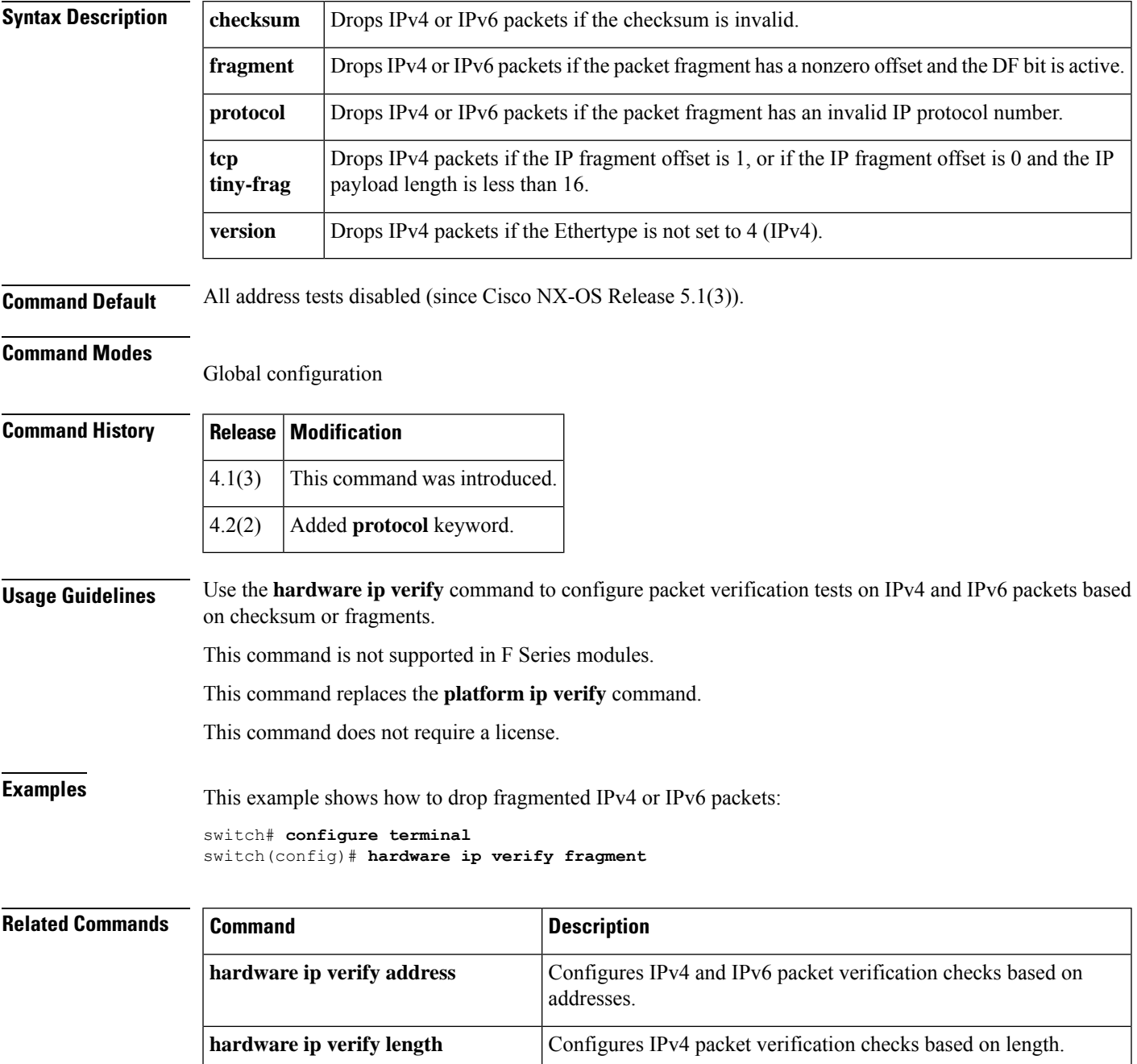

 $\mathbf{l}$ 

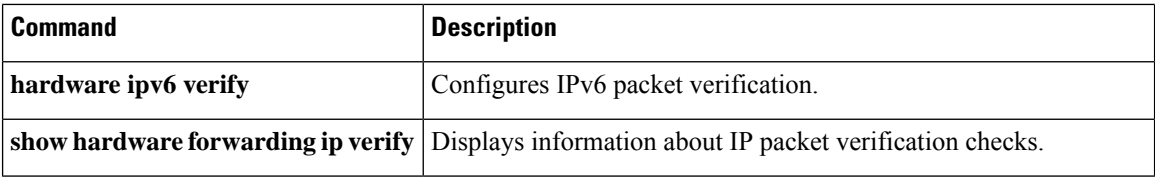

# <span id="page-10-0"></span>**hardware ip verify address**

To enable packet verification tests on IPaddresses, use the**hardware ipverify address** command. To disable packet verification tests, use the **no**form of this command.

**hardware ip verify address** {**destination zero** | **identical** | **reserved** | **source** {**broadcast** | **multicast**}} **no hardware ip verify address** {**destination zero** | **identical** | **reserved** | **source** {**broadcast** | **multicast**}}

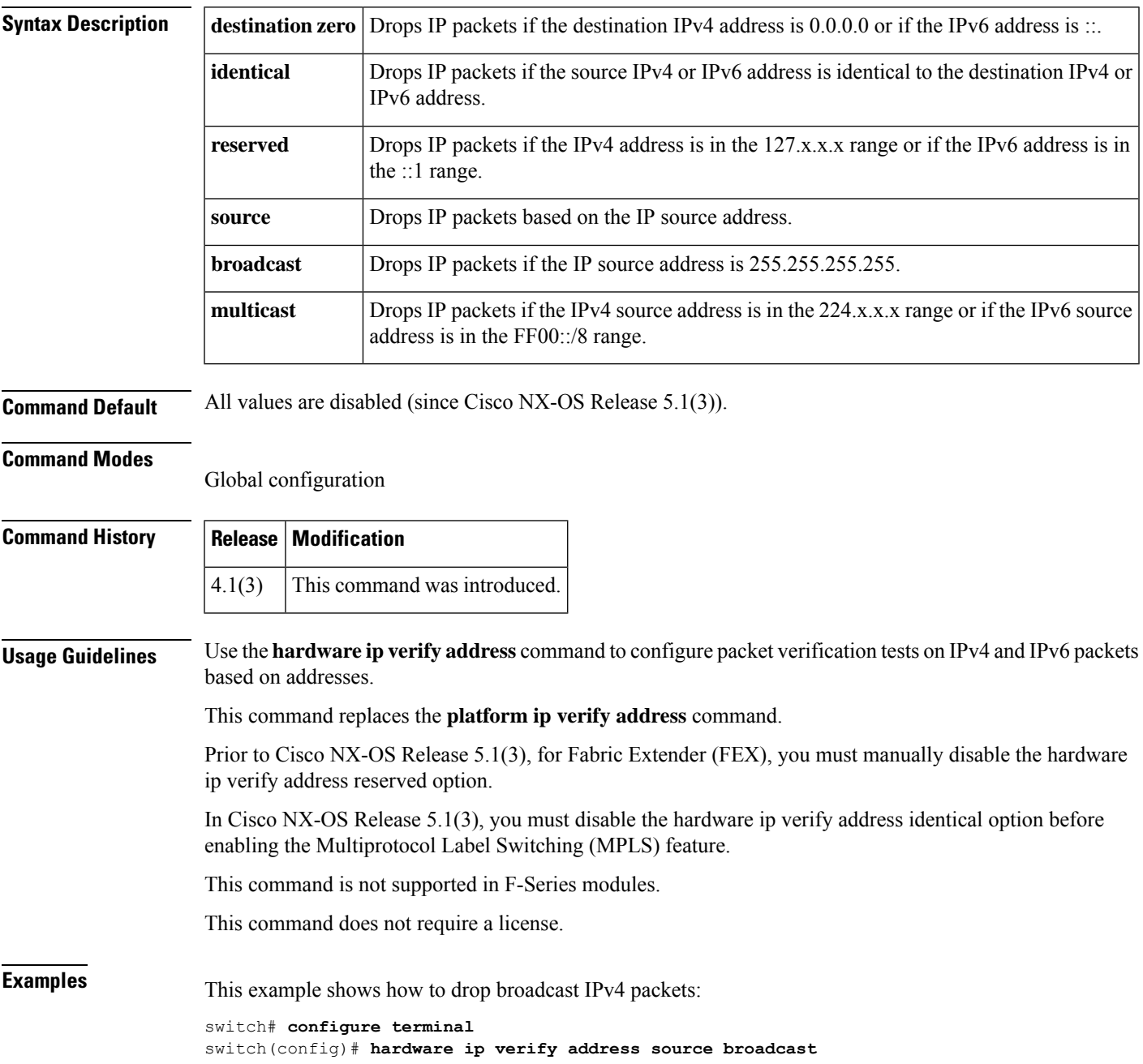

#### **Related Commands**

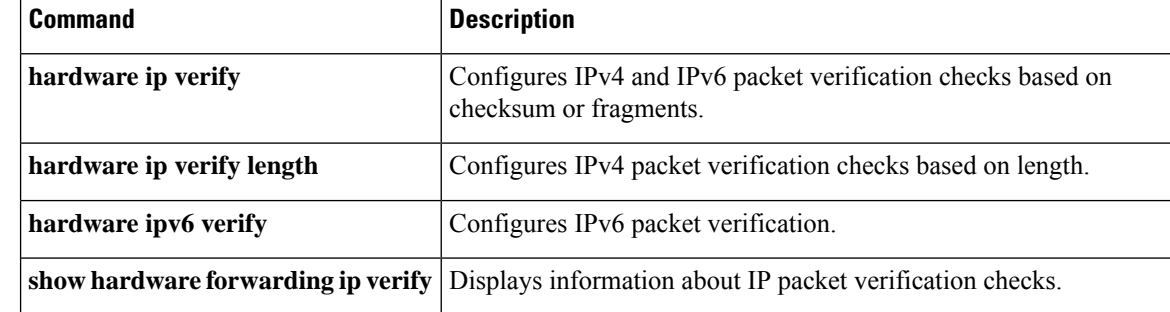

## <span id="page-12-0"></span>**hardware ip verify length**

To configure IPv4 packet verification tests based on packet length, use the **hardware ip verify length** command. To disable the tests, use the **no**form of this command.

**hardware ip verify length** {**consistent** | **maximum** {**max-frag** | **max-tcp** | **udp**} | **minimum**} **no hardware ip verify length** {**consistent** | **maximum** {**max-frag** | **max-tcp** | **udp**} | **minimum**}

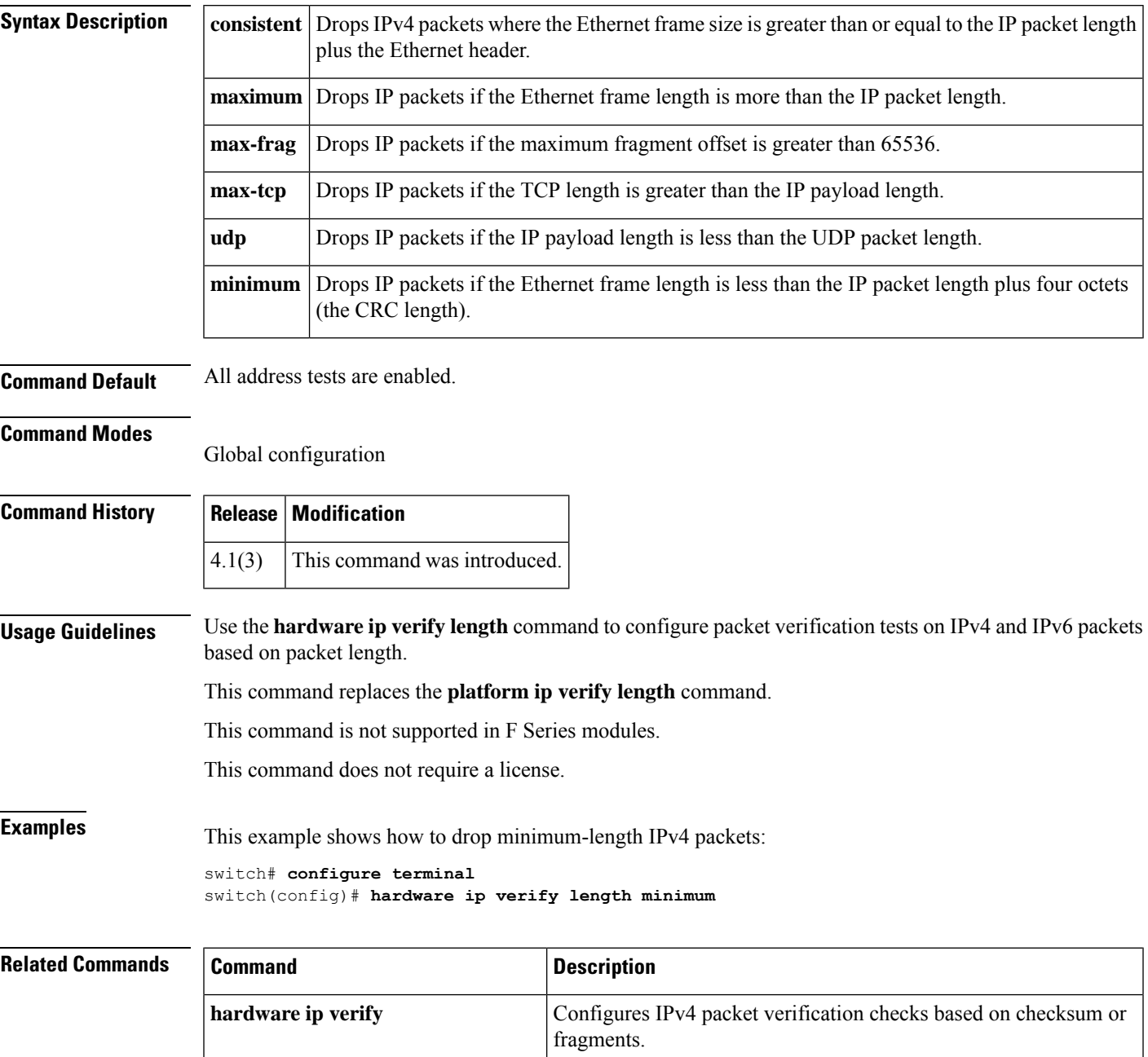

 $\mathbf{l}$ 

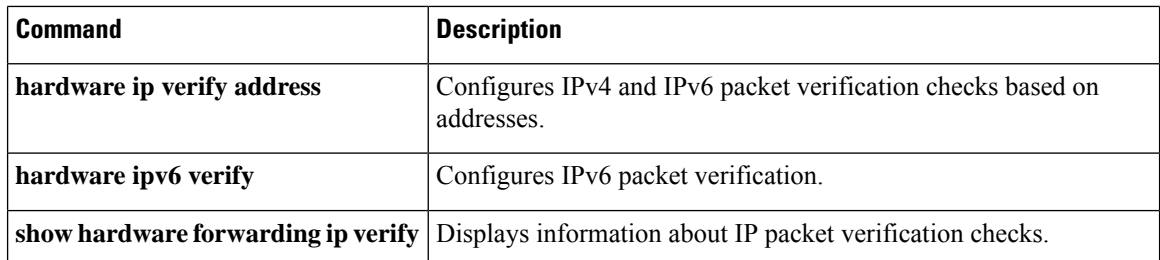

## <span id="page-14-0"></span>**hardware ipv6 verify**

To configure IPv6 packet verification tests, use the **hardware ipv6 verify** command. To disable the tests, use the **no**form of this command.

**hardware ipv6 verify length** {**consistent** | **maximum** {**max-frag** | **max-tcp** | **udp**} | **tcp tiny-frag** | **version**} **no hardware ip verify** {**checksum** | **fragment**}

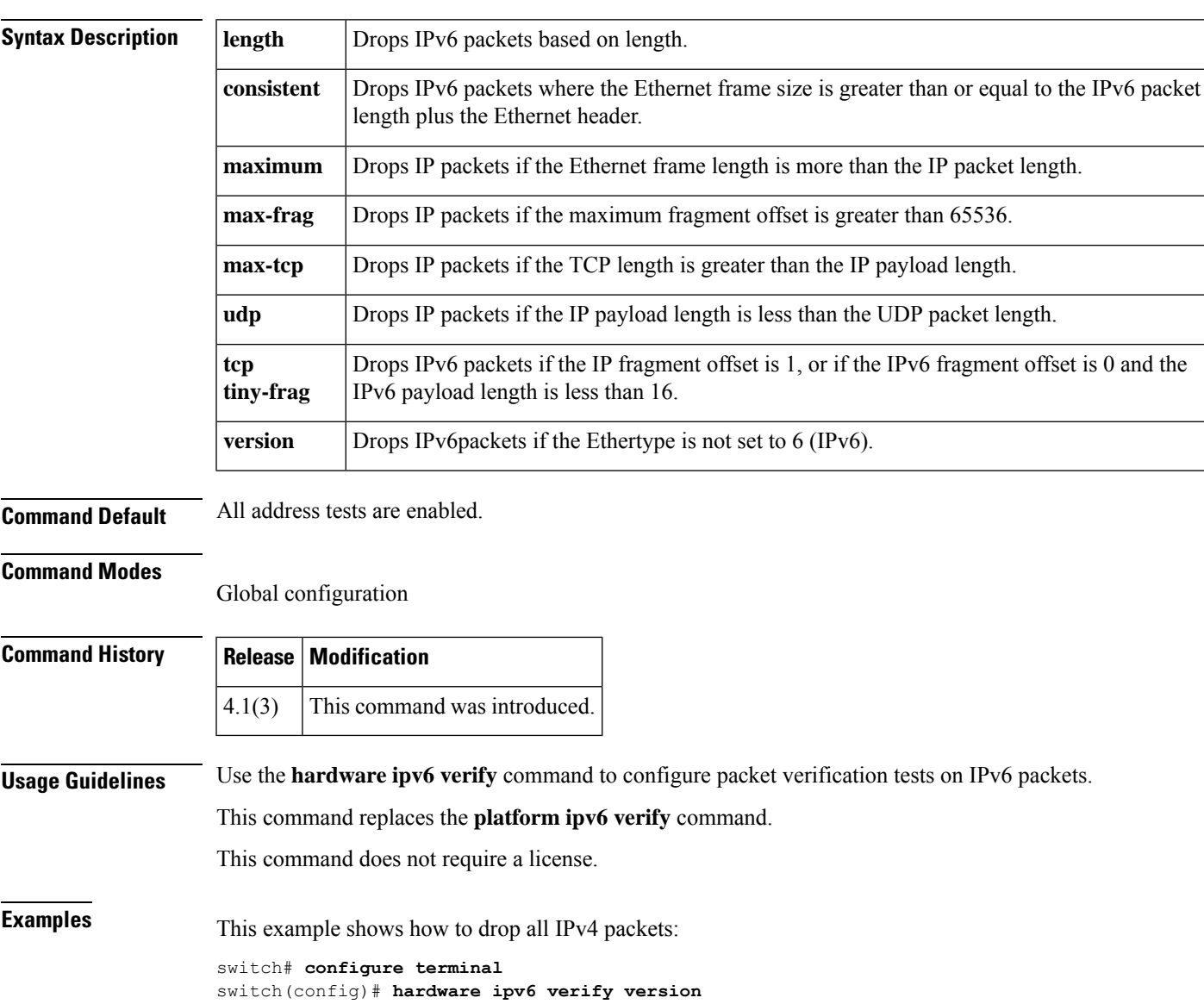

#### **Related Commands**

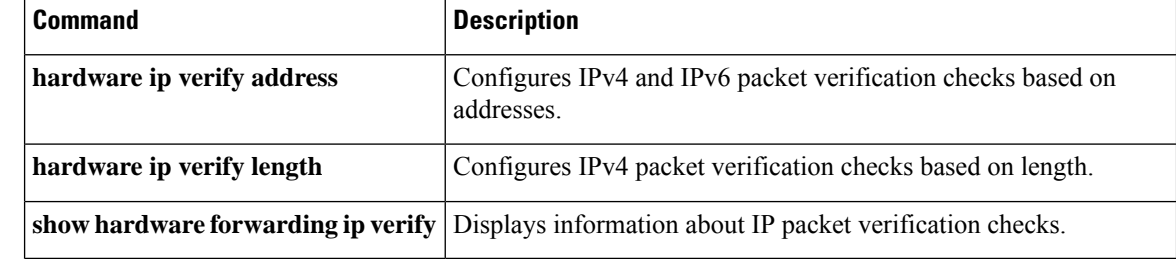

## <span id="page-16-0"></span>**hardware proxy layer-3 forwarding**

To configure hardware proxy layer 3 forwarding information, use the **hardware proxy layer-3 forwarding** command. To set the default value, use the **no** form of the command.

**hardware proxy layer-3 forwarding** {**exclude** |**use**} **{{none}** {**interface ethernet** *slot*/*port*| **module** *slot-number*} [**module-type f1**] **no hardware proxy layer-3 forwarding**

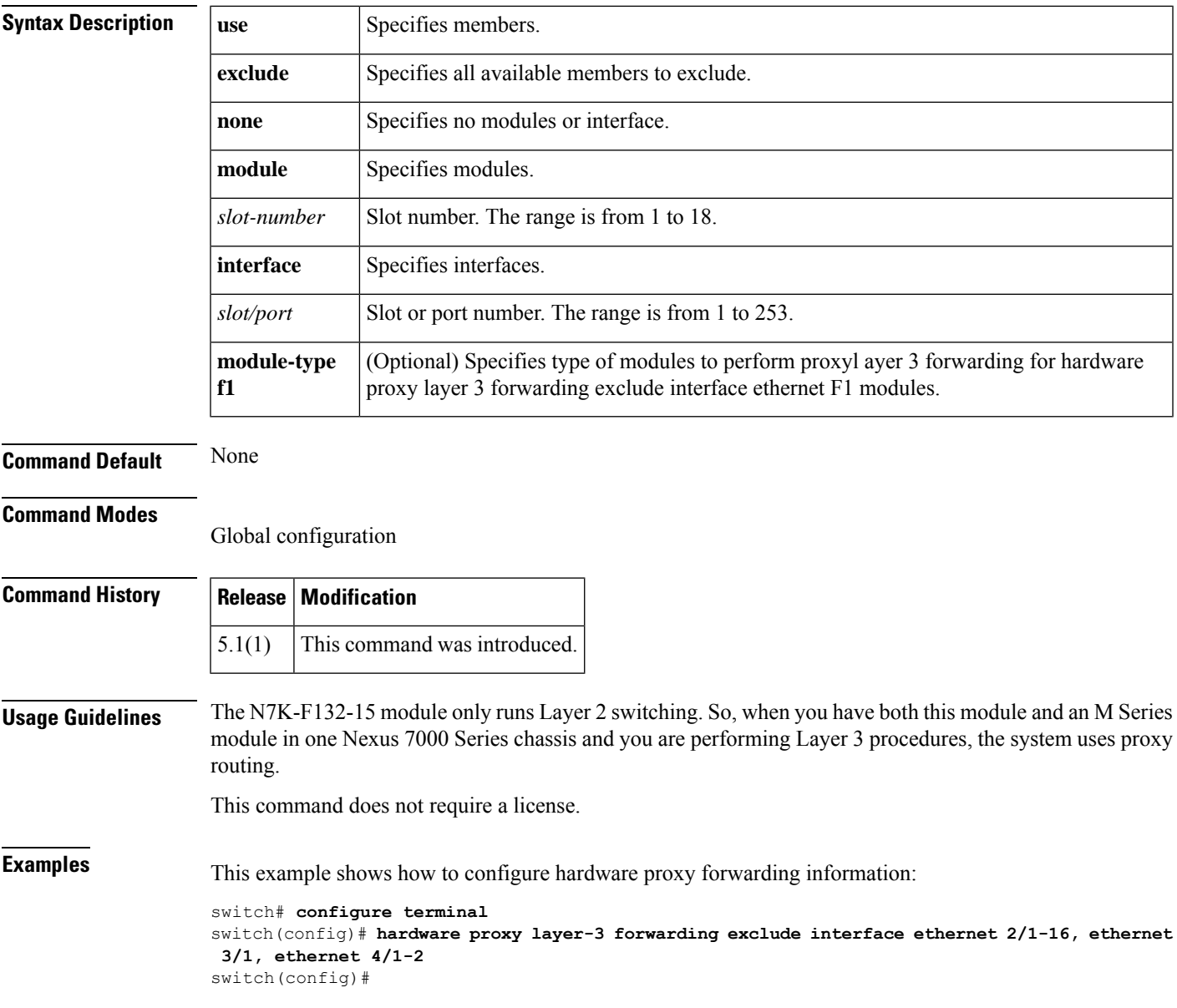

I

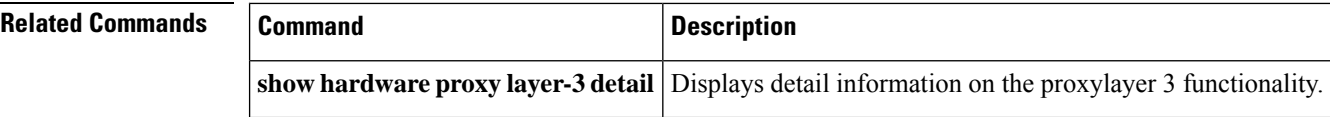

# <span id="page-18-0"></span>**hello-interval (OSPF virtual link)**

To specify the interval between hello packets that Cisco NX-OS sends on an Open Shortest Path First (OSPF) virtual link, use the **hello-interval** command. To return to the default, use the **no**form of this command.

**hello-interval** *seconds* **no hello-interval**

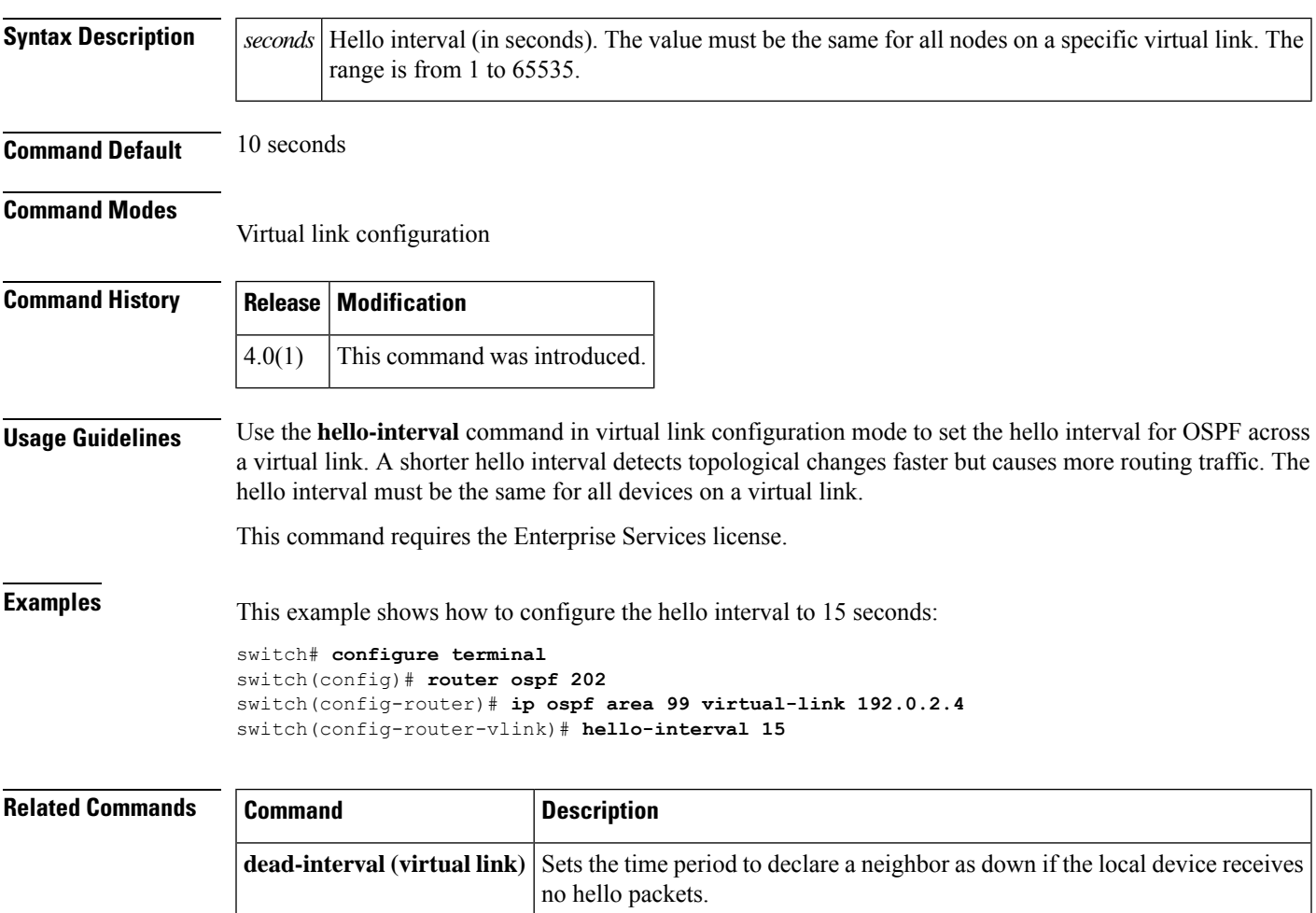

## <span id="page-19-0"></span>**hello-interval (OSPFv3 virtual link)**

To specify the interval between hello packets that Cisco NX-OS sends on an Open Shortest Path First version 3 (OSPFv3) virtual link, use the **hello-interval** command. To return to the default, use the **no**form of this command.

**hello-interval** *seconds* **no hello-interval**

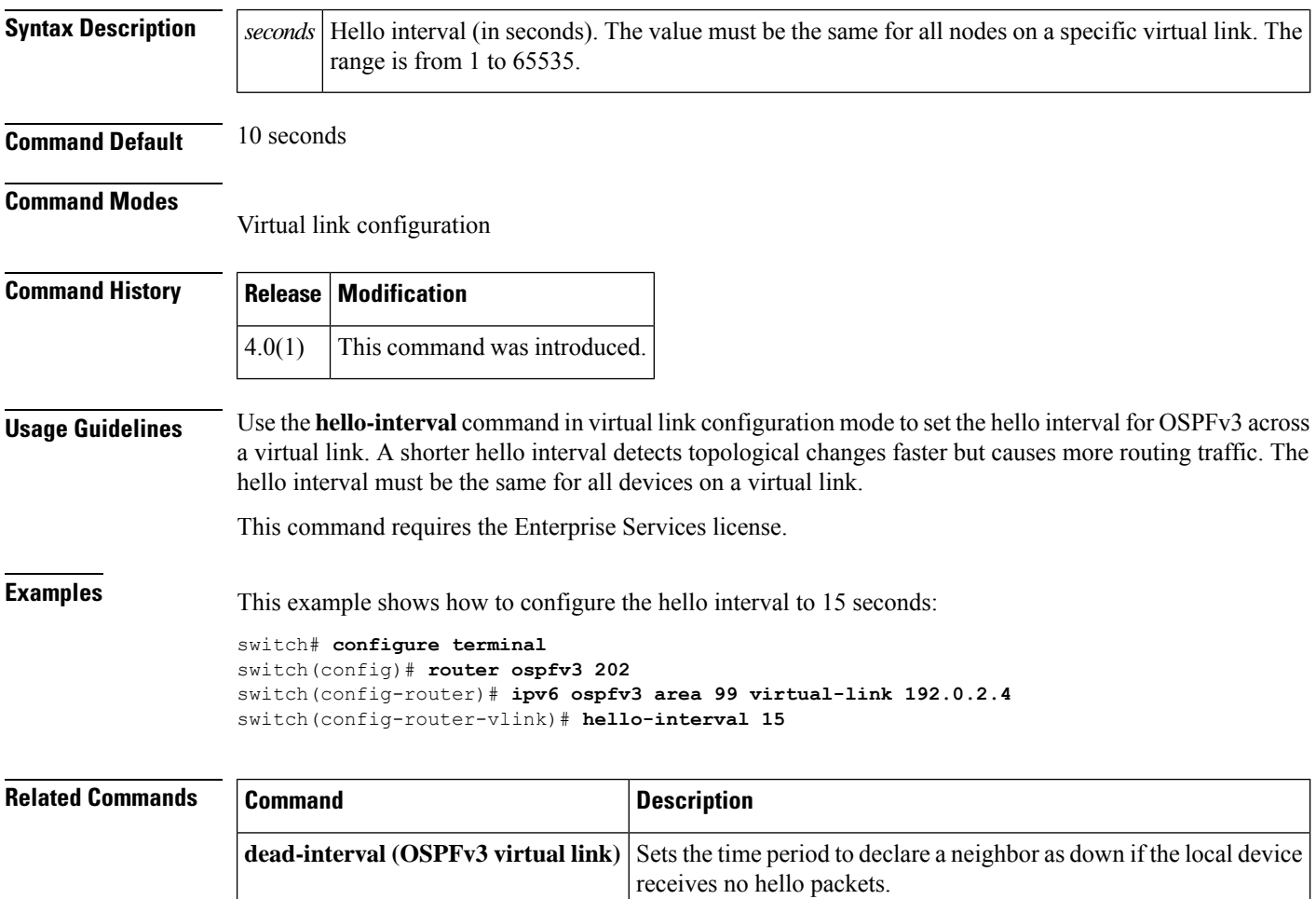

Ш

#### <span id="page-20-0"></span>**hostname dynamic**

To enable the exchange of the dynamic host name for IS-IS, use the **hostname dynamic** configuration mode command. To disable the exchange of the dynamic host name for IS-IS, use the **no** form of this com mand

**hostname dynamic no hostname dynamic**

**Syntax Description** This command has no arguments or keywords.

**Command Default** Dynamic hostname is disabled by default.

**Command Modes**

Router configuration VRF configuration

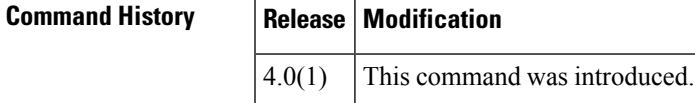

**Usage Guidelines** The **hostname dynamic** command allows you to enable the IS-IS routers to flood their host name to system ID mapping information across the IS-IS network.

This command requires the Enterprise Services license.

**Examples** This example shows how to enable the exchange of the dynamic host name for IS-IS:

```
switch# configure terminal
switch(config-router)# hostname dynamic
switch(config-router)#
```
This example shows how to disable the exchange of the dynamic host name for IS-IS:

```
switch# configure terminal
switch(config-router)# no hostname dynamic
switch(config-router)#
```
#### **Related Commands Command Description feature isis** Enables IS-IS on the router. **router isis** Enables IS-IS. **show is is hostname** Displays the IS-IS dynamic host name exchange information.

### <span id="page-21-0"></span>**hsrp**

To enter Hot Standby Router Protocol (HSRP) configuration mode and create an HSRP group, use the **hsrp** command. To disable HSRP, use the **no** form of this command.

**hsrp** *group-number* [{**ipv4** | **ipv6**}] **no hsrp** *group-number* [{**ipv4** | **ipv6**}]

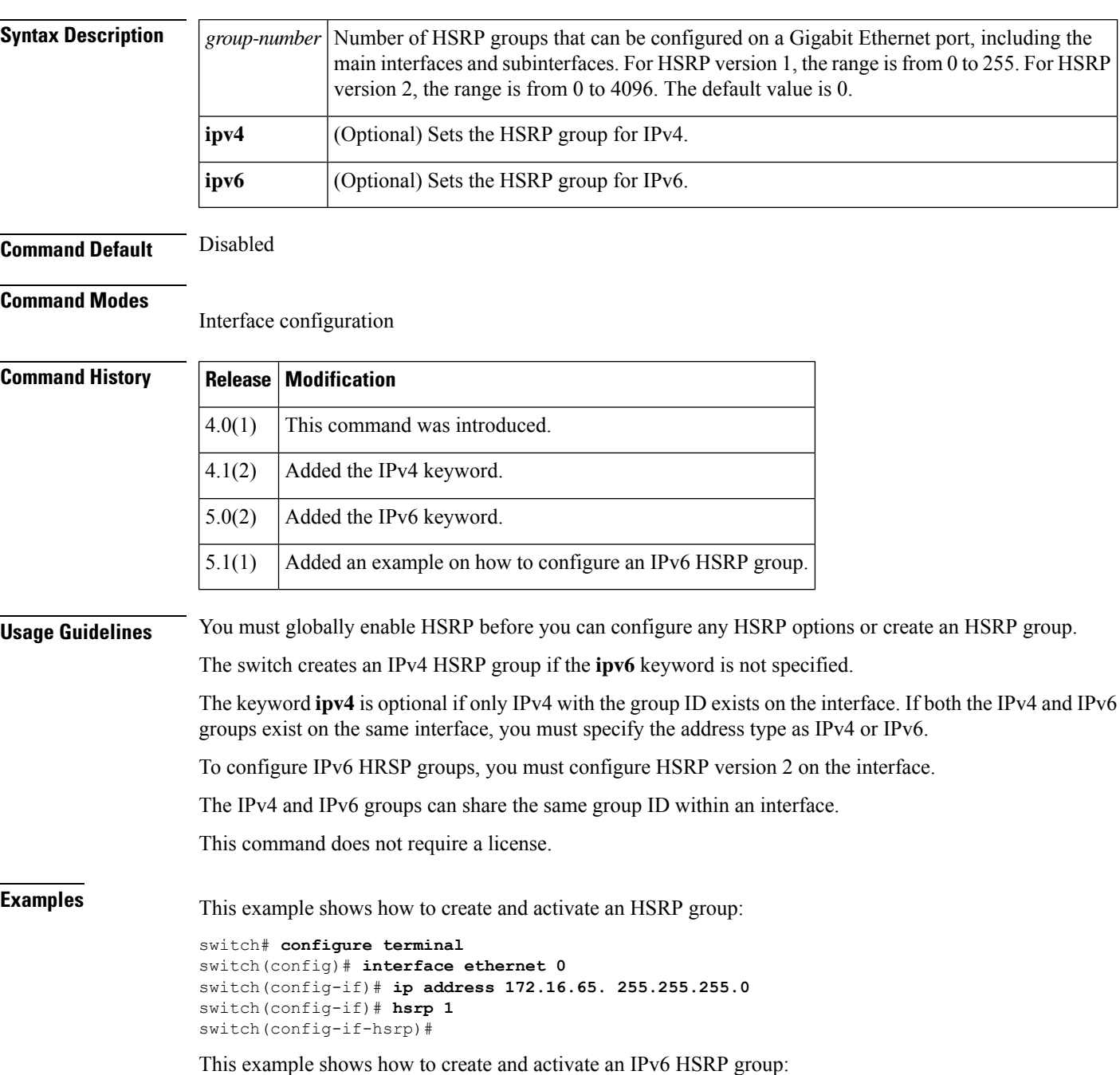

```
switch# configure terminal
switch(config)# interface ethernet 5/2
switch(config)# ipv6 address 2001:0DB8:0001:0001:/64
switch(config-if-hsrp)# hsrp version 2
switch(config-if)# hsrp 10 ipv6
switch(config-if-hsrp)#
```
#### **Related Commands**

 $\overline{\phantom{a}}$ 

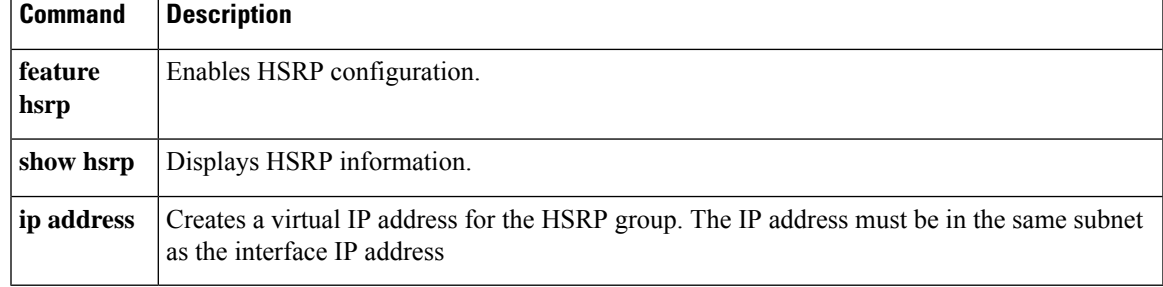

## <span id="page-23-0"></span>**hsrp ipv6**

To create an Hot Standby Redundancy Protocol (HSRP) group and enter HSRP configuration mode, use the **hsrp** command. To remove the HSRP group configuration, use the **no** form of this command.

**hsrp** *group-number* [**ipv6**] **no hsrp** *group-number* [**ipv6**]

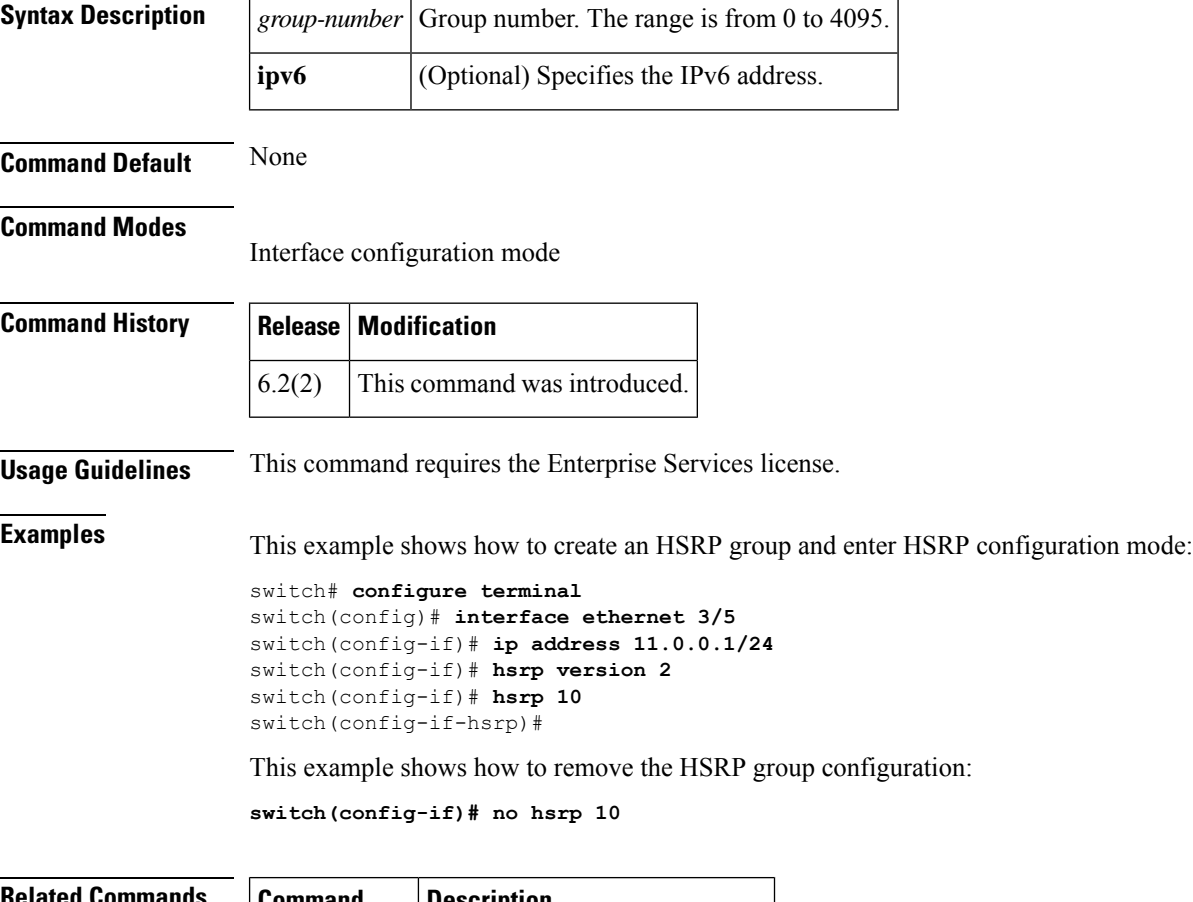

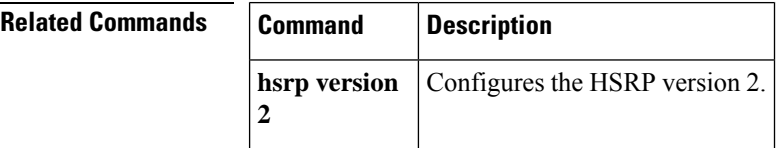

## <span id="page-24-0"></span>**hsrp mac-refresh**

To configure the MAC refresh interval for the Hot Standby Redundancy Protocol (HSRP) slave group, use the hsrp mac-refresh command.

**hsrp mac-refresh** *seconds*

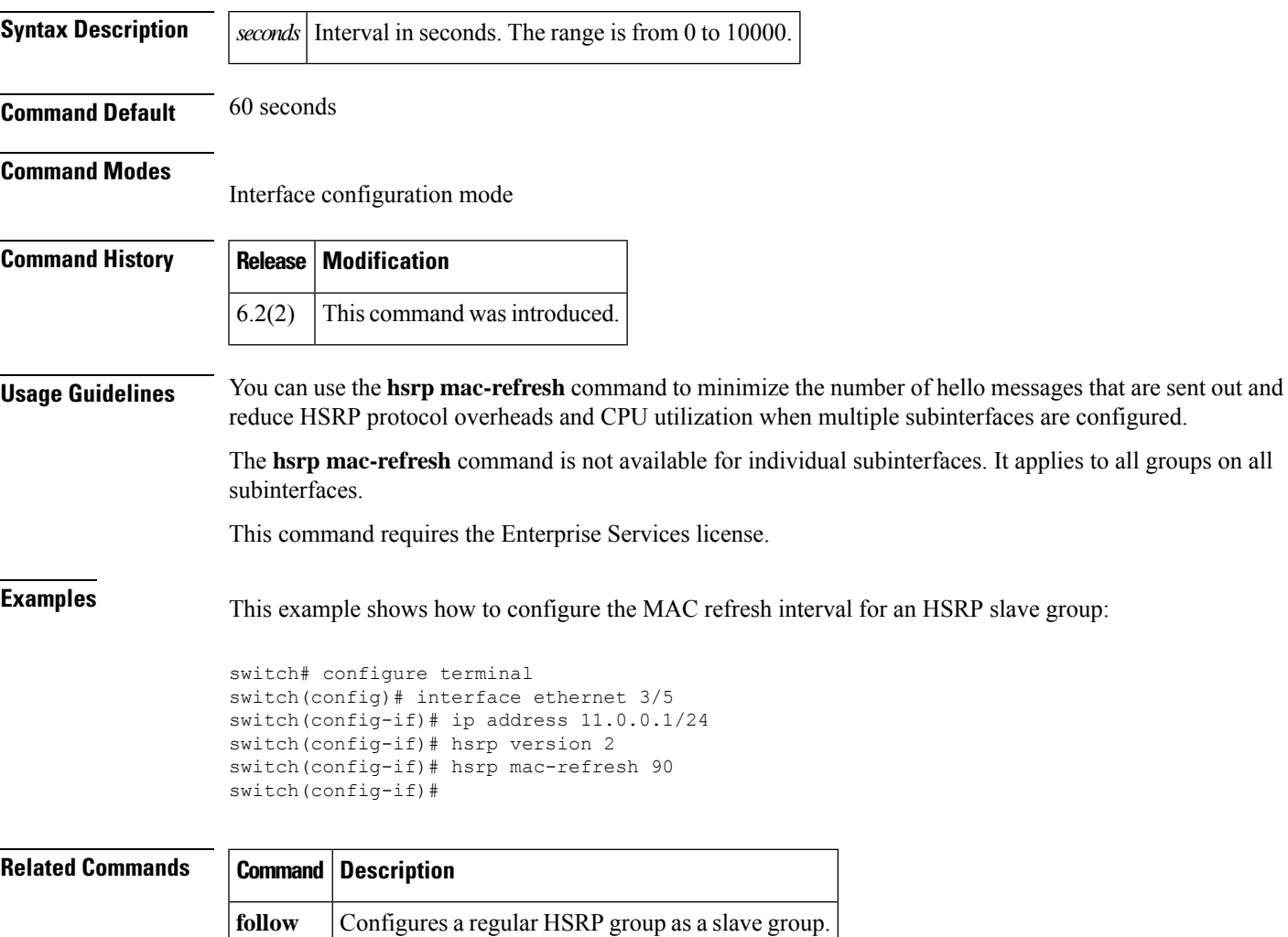

## <span id="page-25-0"></span>**hsrp timers extended-hold**

To enabled extended hold timers for the Hot Standby Router Protocol (HSRP), use the **hsrp timers extended-hold** command. To revert to default, use the **no** form of this command.

**hsrp timers extended-hold** [*timer*] **no hsrp timers extended-hold**

**show hsrp** Displays HSRP information.

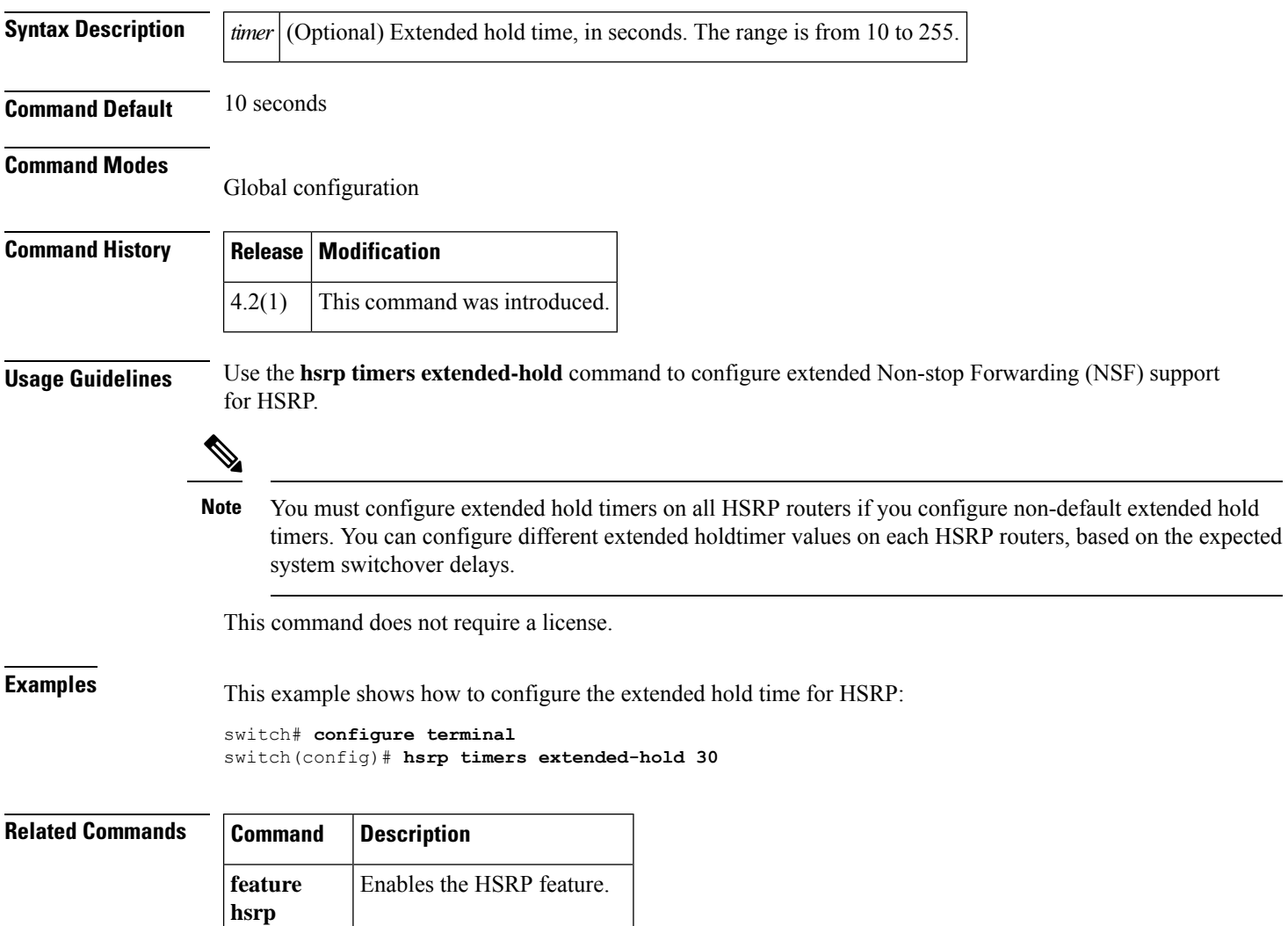

# <span id="page-26-0"></span>**hsrp version 2**

 $\mathsf{L}$ 

I

To configure the Hot Standby Redundancy Protocol (HSRP) version 2, use the **hsrp version 2** command.

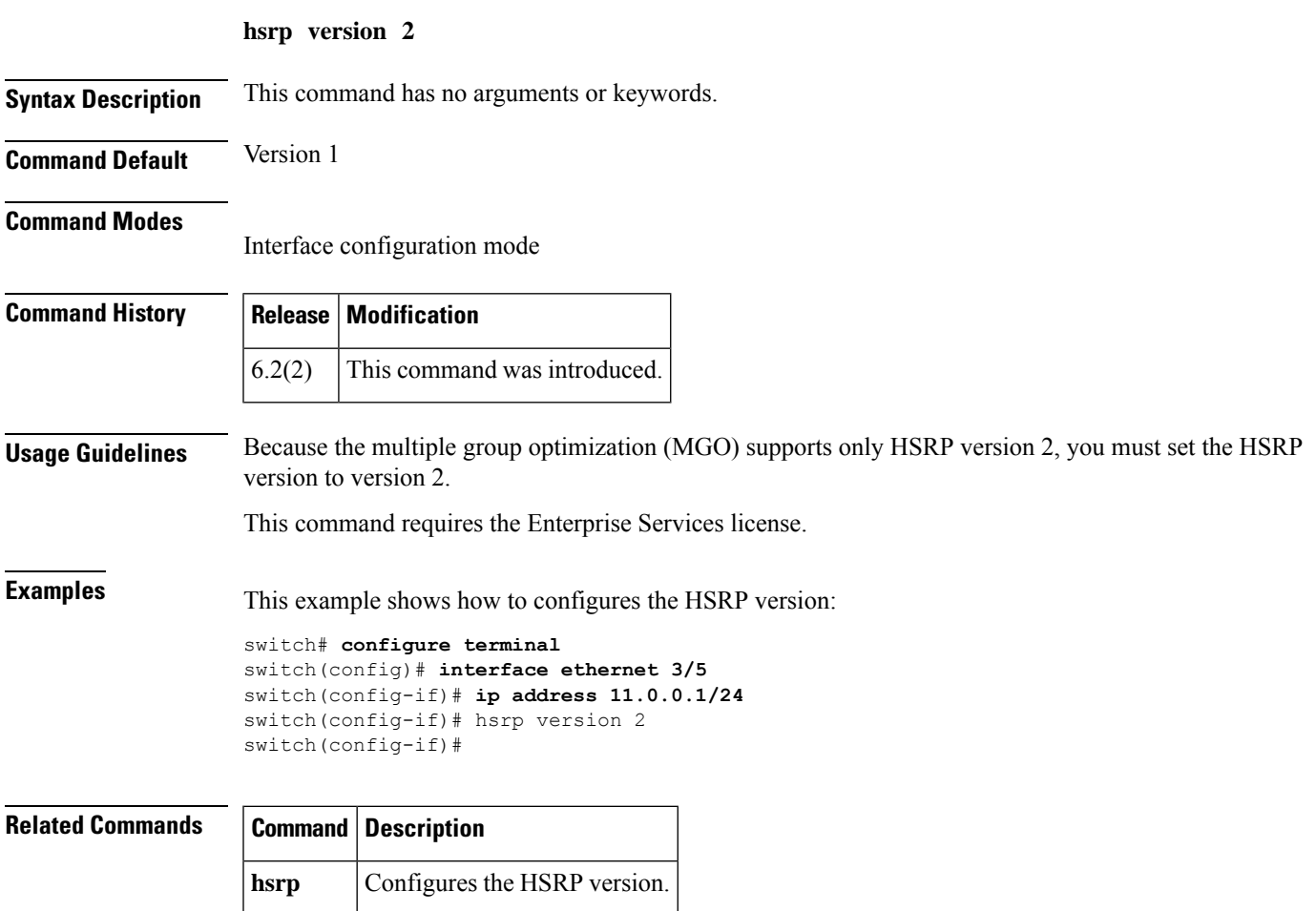

 $\mathbf{l}$